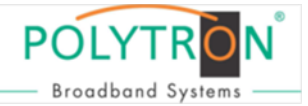

# **HDMI Modulator DVB-S/S2**

# **HDM 1 SL**

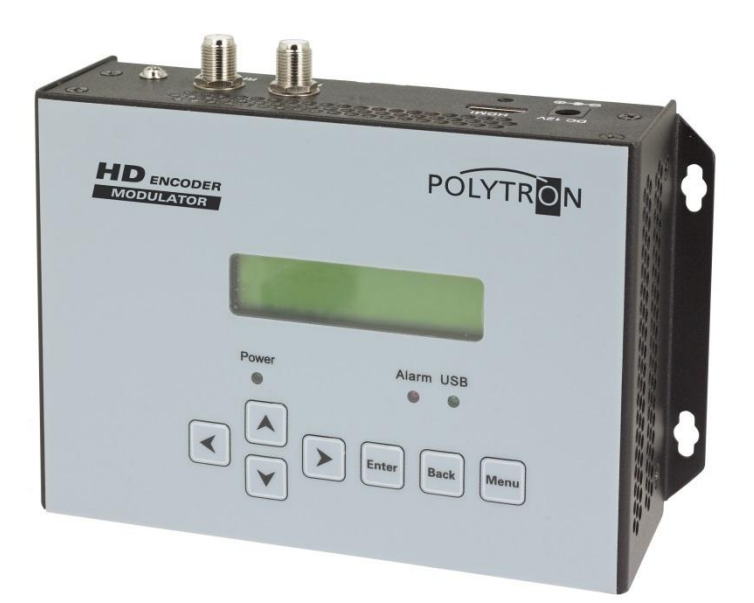

# **Bedienungsanleitung/** *User manual*

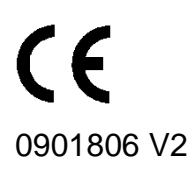

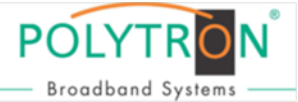

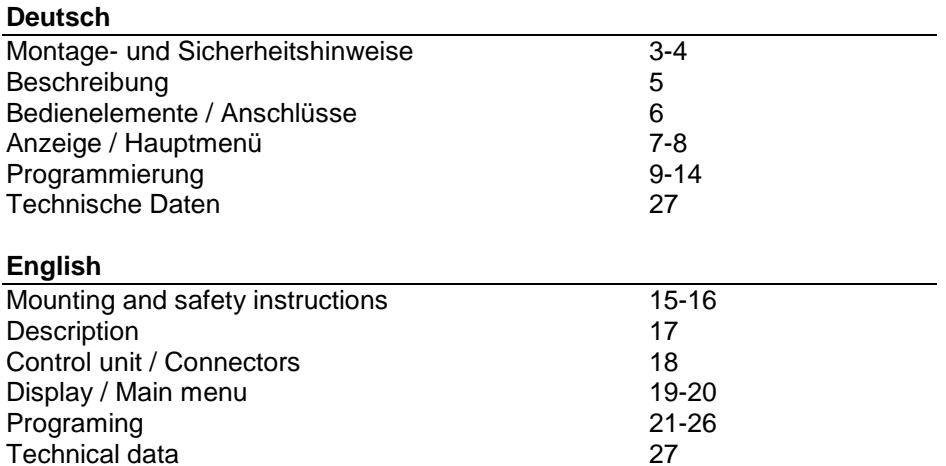

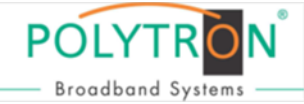

### **Montage- und Sicherheitshinweise**

### *Vor dem Arbeiten am HDM 1 SL bitte unbedingt folgende Sicherheitsbestimmungen sorgfältig lesen!*

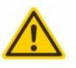

#### Achtung

Die auf dem Gerät angegebene Nennspannung muss mit der örtlichen Netzspannung übereinstimmen.

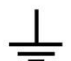

#### Erdung und Potenzialausgleich

Bitte vor Erstinbetriebnahme die Erdung herstellen und den Potenzialausgleich durchführen, sonst können Schäden am Produkt, ein Brand oder andere Gefahren entstehen.

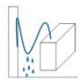

#### Anschlusskabel

Stolperfrei mit einer Schlaufe verlegen, damit bei Kondenswasser- und/oder Schwitzwasserbildung kein Wasser ins Gerät läuft sondern auf den Boden abtropft.

#### Aufstellungsort auswählen

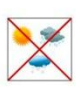

Montage nur auf eine feste, ebene und möglichst brandresistente Oberfläche. Starke Magnetfelder in der Nähe vermeiden. Zu starke Hitzeeinwirkung oder Wärmestau haben einen negativen Einfluss auf die Lebensdauer. Nicht direkt über oder in der Nähe von Heizungsanlagen, offenen Feuerguellen o.ä. montieren, wo das Gerät Hitzestrahlung oder Öldämpfen ausgesetzt ist. Lüftergekühlte Geräte so montieren, dass die Luft ungehindert durch die unteren Belüftungsschlitze angesaugt wird und die Wärme an den oberen Lüftungsschlitzen austreten kann. Für freie Luftzirkulation sorgen und unbedingt die richtige Einbaulage beachten!

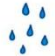

#### Feuchtigkeit

Tropf-, Spritzwasser und hohe Luftfeuchtigkeit schaden dem Gerät. Bei Kondenswasserbildung warten, bis die Feuchtigkeit abgetrocknet ist.

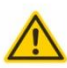

#### Achtung Lebensgefahr!

Gemäß der aktuell gültigen Fassung der DIN EN 60728-11 (VDE 0855-1) muss die Satelliten-/ Antennenanlage den Sicherheitsanforderungen bezüglich Erdung, Potentialausgleich etc. entsprechen.

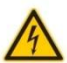

#### Servicearbeiten

Dürfen nur von autorisiertem Fachpersonal durchgeführt werden. Vor Beginn der Servicearbeiten die Betriebsspannung abschalten und gegen Wiedereinschalten sichern.

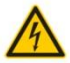

#### Gewitter

Aufgrund erhöhter Blitzschlaggefahr keine Wartungs- und/oder Installationsarbeiten am Gerät oder an der Anlage vornehmen.

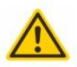

#### Achtung Lebensgefahr!

Sicherungen werden nur von autorisiertem Fachpersonal gewechselt. Es dürfen nur Sicherungen des gleichen Typs eingesetzt werden.

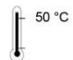

### Umgebungstemperatur

Nicht höher als 50 °C.

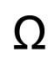

#### Abschluss / Terminierung

Nicht benutzte Teilnehmer-/ Stammleitungsausgänge sind mit 75 Ohm-Widerständen abzuschließen.

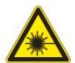

#### Vorsicht! Laserstrahlung -> Unfallgefahr durch Blendung!

Nicht in den direkten oder reflektierten Strahl blicken. Es besteht Verletzungsgefahr für die Augen.

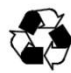

#### Recycling

Unser gesamtes Verpackungsmaterial (Kartonagen, Einlegezettel, Kunststoff-Folien und -beutel) ist vollständig recyclingfähig.

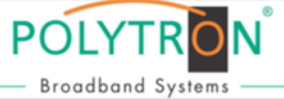

### **Bedingungen zur Sicherstellung der elektromagnetischen Verträglichkeit (EMV)**

Alle Abdeckungen und Schrauben müssen fest montiert und angezogen sein, Kontaktfedern dürfen nicht oxidiert oder verbogen sein.

### **" Der Nutzer ist für die rechtliche zulässige Nutzung dieses Gerätes selbst verantwortlich und muss im Zweifel juristische Beratung zur urheberrechtlichen Nutzungsbeschränkung einholen."**

Unten stehende Hervorhebungen werden in diesem Handbuch mit folgenden Bedeutungen verwendet:

- **HINWEIS** gilt für technische Erfordernisse, die der Benutzer der Geräte besonders beachten muss, um eine einwandfreie Funktion der Geräte/Anlage zu gewährleisten.
- **ACHTUNG** bezieht sich auf Anweisungen, die genau einzuhalten sind, um eine Beschädigung oder Zerstörung des Gerätes zu vermeiden.
- **VORSICHT** steht für Anweisungen, deren Nichtbeachtung eine Gefährdung von Personen nicht ausschließt.

Bei Hinweisen auf ein durch eine Ortszahl versehenes Bauteil z.B. (Bild 1/3) bezieht sich in diesem Beispiel der Hinweis auf Bild 1 Ortszahl 3.

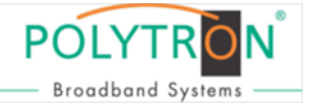

### **Beschreibung:**

Modulator zur Umsetzung eines HDMI-Signals in einen DVB-S/S2 Kanal. Als Videoformat wird der MPEG 4 Standard genutzt.

Das Gerät ist flexibel einsetzbar und kann HDMI-Signale z.B. von Receivern, Computern, Kameras und DVD-Playern verarbeiten.

**HINWEIS** Nach einem Netzausfall bleiben alle Daten erhalten.

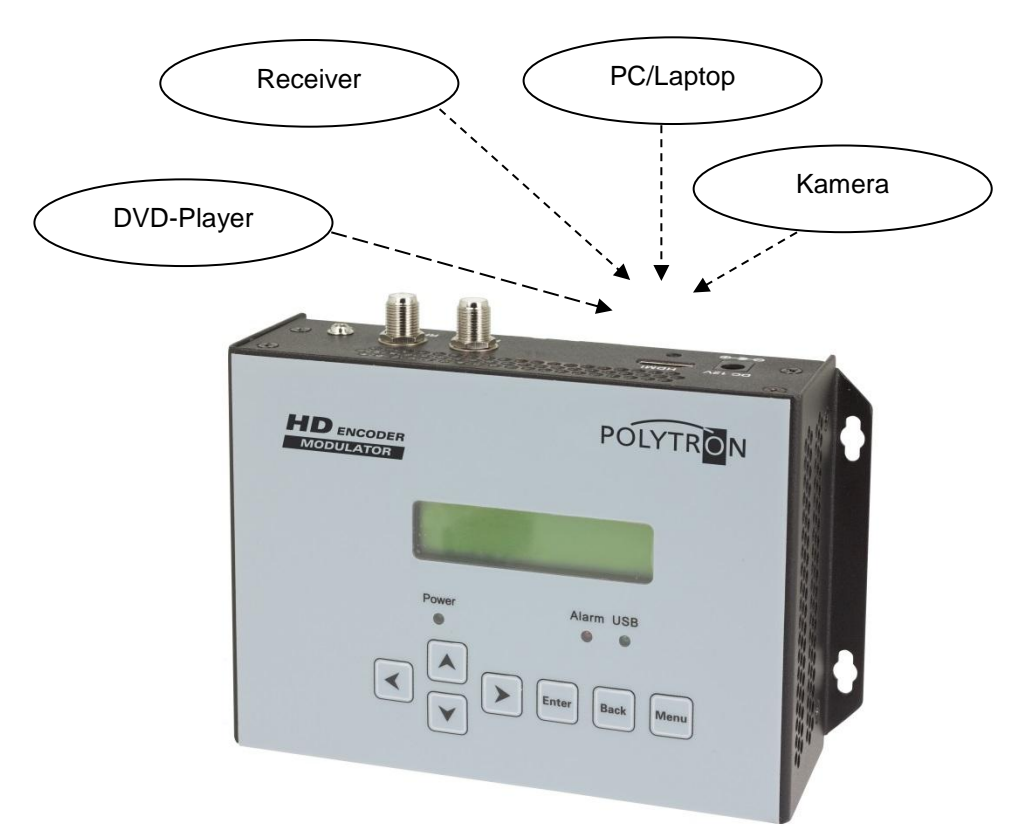

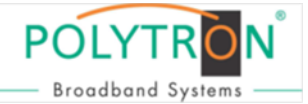

### **Bedienelemente**

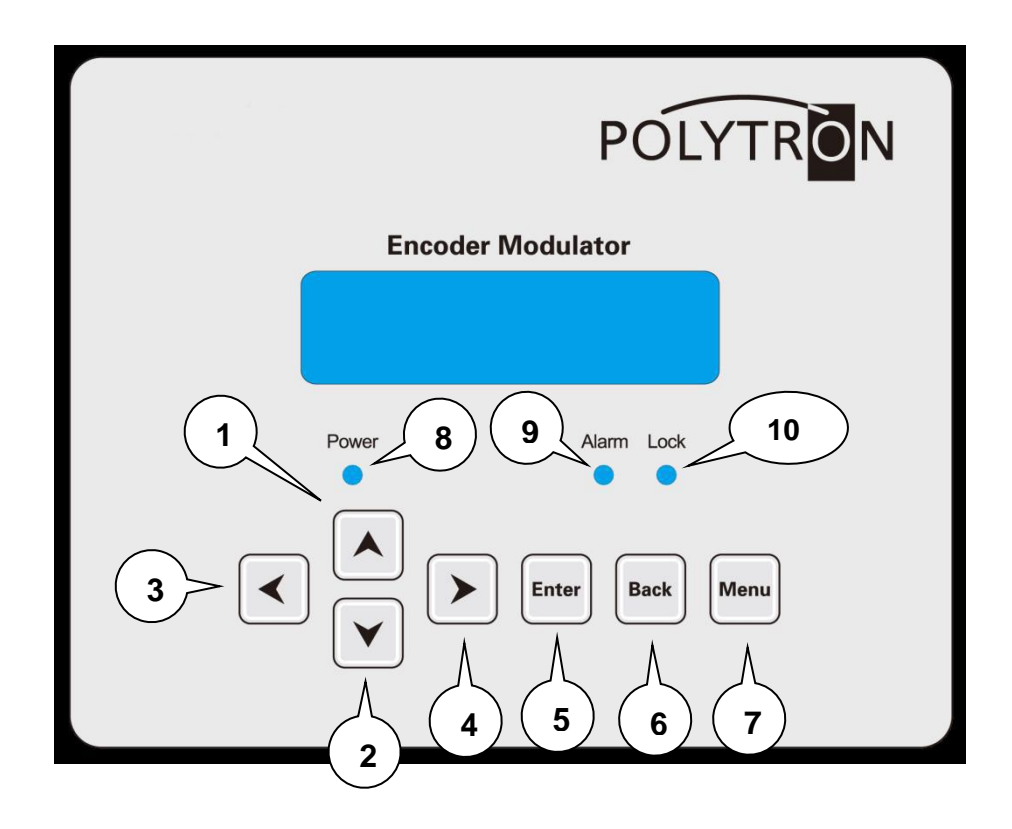

- 1 Taste >nach oben im Menü<
- 2 Taste >nach unten im Menü<
- 3 Taste >nach links im Menü<
- 4 Taste >nach rechts im Menü<
- 5 Taste >Enter (Auswahl bestätigen)<
- 6 Taste >Back (einen Menüpunkt zurück)<
- 7 Taste >Menu (Menü öffnen und verlassen)<
- 8 Anzeige Betriebsspannung, leuchtet grün im Betrieb
- 9 Anzeige Alarm, leuchtet rot wenn kein Signal anliegt
- 10 Anzeige leuchtet grün, wenn ein HDMI-Signal anliegt

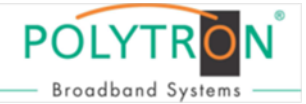

### **Anschlüsse:**

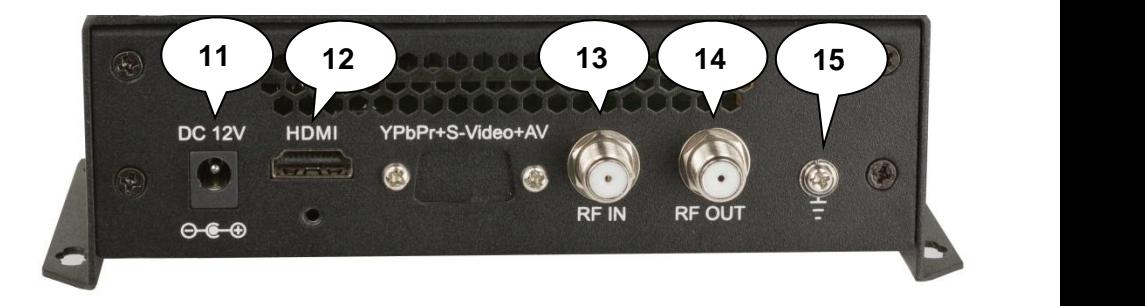

- 11 Eingangsspannungsbuchse zum Betrieb mit beiliegendem 12V-Netzteil
- 12 HDMI Eingang
- 13 Durchschleifeingang (zum Anschluss externer Signalquellen)
- 14 HF-Ausgang
- 15 Masseanschluss

### **Programmierung am Gerät:**

LCD Anzeige nach dem Einschalten:

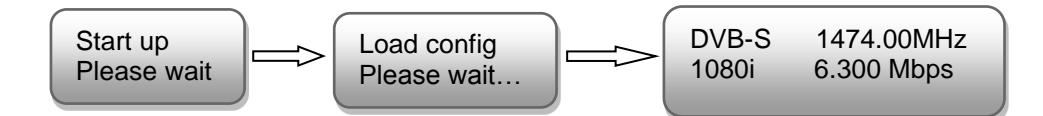

- 1. Zeigt die Modulation des Ausgangssignals.
- 2. Zeigt die Ausgangsfrequenz.
- 3. Zeigt die Auflösung des Eingangssignals.
- 4. Zeigt die Datenrate des Ausgangssignals.

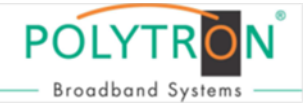

### **Übersicht Hauptmenü:**

Das Hauptmenü erscheint nach drücken der Taste "Menu".

Mit den Pfeiltasten erfolgt die Steuerung durch das Menü.

Mit "Enter" werden die Einstellungen bestätigt.

Mit "Back" einen Schritt zurück in das vorherige Menü.

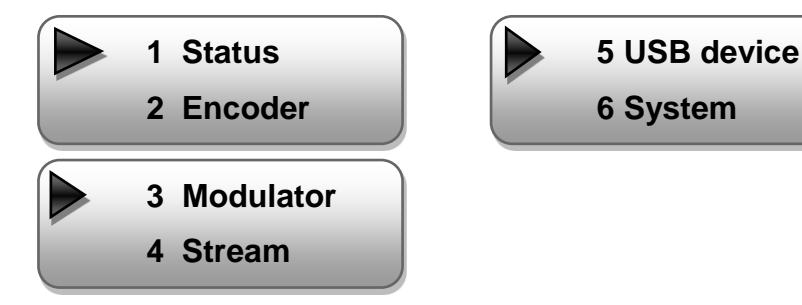

## **1. Status**

### **1.1 Alarm**

Wenn kein HDMI-Signal anliegt, steht unter dem Menüpunkt Alarm(1/2) "Video 1 not lock" und unter Alarm(2/2) "TS not lock". Die LED (9) für Alarm leuchtet rot. Diese leuchtet auch rot, wenn am Ausgang ein Daten Overflow besteht.

### **1.2 Uptime**

Zeigt die Gerätelaufzeit ab dem Moment des Einschaltens.

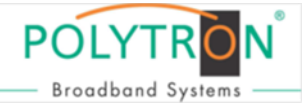

### **2. Encoder**

### **2.1 Video:**

### **Einstellen folgender Video-Parameter**

**Video In Status:** Zeigt an, ob ein Video Signal erkannt wird. z.B.

**Resolution:** Zeigt die Auflösung des Signals an. z.B.

**Video Bit Rate:** Einstellung der Video-Bitrate von 1 bis 19,5 Mbps

**Low Delay:**  Auswahl: 50 bis 500 ms Standard: 300 ms

**Rate Mode:**  Auswahl: CBR, VBR Standard: CBR

**H.264 Profile:** Auswahl: High, Main Standard: High

**H.264 Level:** Auswahl: 3.0; 3.1; 3.2; 4.0; 4.1; 4.2

Standard: Level 4.0

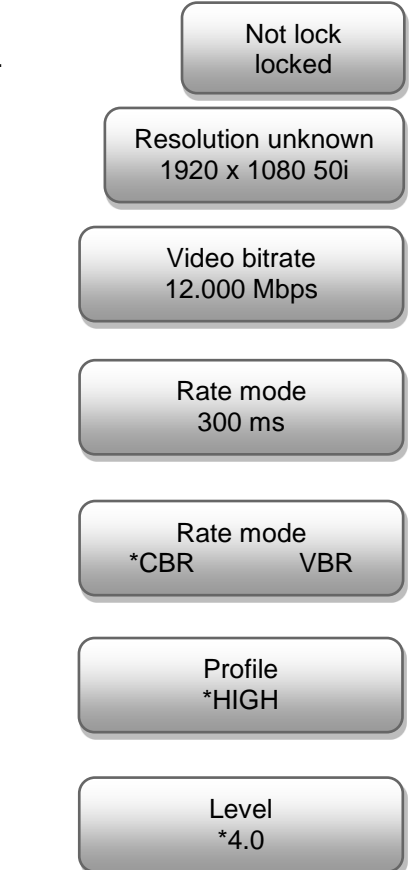

### **POLYTF Broadband System**

**Program output:** Programm eingeschaltet

Programm ausgeschaltet HF-Träger bleibt eingeschaltet

### **LCN, VCN, Video, Audio, PMT und PCR PID:**

Das System erstellt automatisch die Standard Einstellungen Der Nutzer muss nur eingreifen, falls die gleiche PID in dem System bereits vergeben wurde.

## **2.3 Program info**

### **Service name, Program name, Program number, EIT event:**

Hier können Zusatzinformationen zum Programm eingegeben werden. Das System erstellt automatisch die Standard Einstellungen.

# **Einstellen folgender Audio-Parameter**

### **Audio Bitrate:**

**2.2 Audio**

Auswahl: 64,96,128,192,256,320,384 Kbps Standard: 256 Kbps

### **Audio Format:**

Auswahl: Mpeg2, Mpeg2-AAC, Mpeg4-AAC Standard: Mpeg2

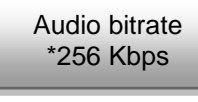

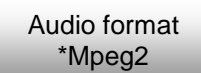

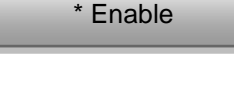

Program output

Program output \* Disable

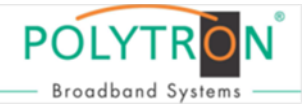

### **3. Modulator**

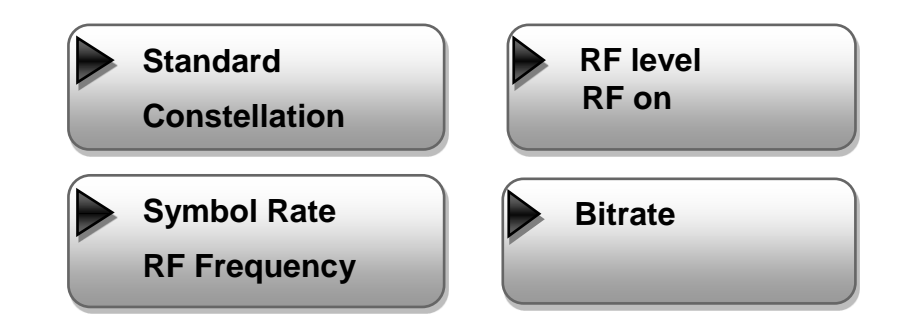

### **3.1 RF frequency:**

Auswahl: 950 bis 1150 MHz Standard:

### **3.2 Symbol Rate:**

Auswahl: 22000 bis 30000 Ksps Standard: 27500 Ksps

### **3.3 RF level:**

Pegelbereich -36 dBm bis -16 dBm Standard: -16 dBm  $-36$  dBm = 71 dBuV  $-30$  dBm = 79 dBuV  $-25$  dBm = 84 dB $\mu$ V  $-20$  dBm = 89 dBuV  $-16$  dBm = 91 dB $\mu$ V

### **3.4 RF on:**

HF Träger aus- oder einschalten. Standard: On

### **3.5 Modulation Mode**

Auswahl: DVB-S, DVB-S2, DVB-S2 8PSK Standard: DVB-S

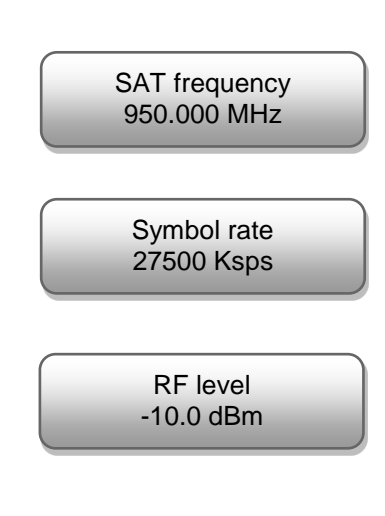

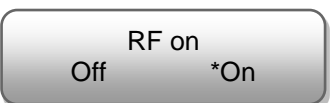

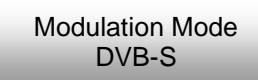

### **3.5 DVB-S FEC**

Auswahl: 1/2, 2/3, 3/4, 5/6, 7/8, Standard: 7/8

### **3.6 DVB-S2 FEC**

Auswahl: 1/2, 3/5, 2/3, 3/4, 4/5, 5/6, 8/9, 9/10 Standard: 1/2

### **3.7 DVB-S2 Pilot**

Auswahl: On / OFF Standard: OFF

### **3.8 Roll Off**

Auswahl: On / OFF Standard: 0.35

### **3.9 Bitrate**

Es wird die momentane und die maximale Bitrate angezeigt

### **4. Stream**

### **Auswahl : TSID, ONID, NIT, EIT, VCT**

Das System erstellt automatisch die Standard Einstellungen. Hier kann man Veränderungen im Transportstrom vornehmen. Dies sollte nur von erfahrenen Nutzern vorgenommen werden.

### **5. USB device**

Nicht aktiviert.

### **Auswahl : TSID, ONID, NIT, EIT, VCT**

Das System erstellt automatisch die Standard Einstellungen.

# Roll Off 0.35

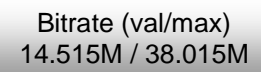

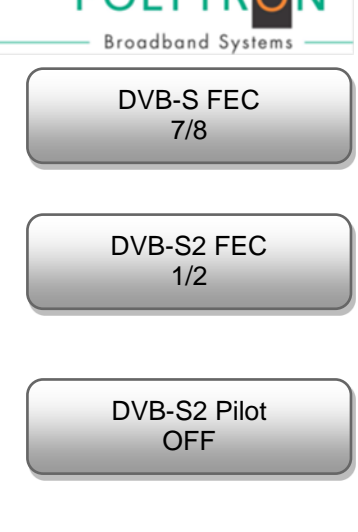

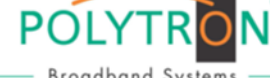

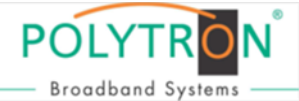

### **6. System**

### **6.1 Save config**

Geänderte Einstellungen speichern, ja – nein.

### **6.2 Load saved CFG**

Setzt die Einstellungen auf die zuletzt gespeicherten Werte zurück.

### **6.3 Factory reset**

Gerät auf Werkseinstellungen zurücksetzen.

### **6.4 LCD time-out**

Schaltet die Display-Beleuchtung nach eingestellter Zeit ab. Auswahl: 5, 10, 30, 45, 60, 90, 120 Sekunden Standard: 30 s

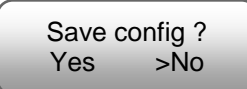

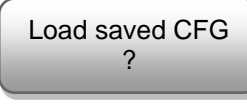

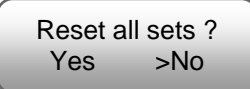

LCD time-out \*30s

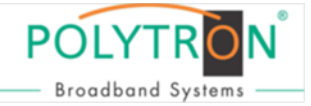

### **6.5 Lock keyboard**

Hier kann die Tastatur vor unbefugtem Benutzen gesperrt werden.

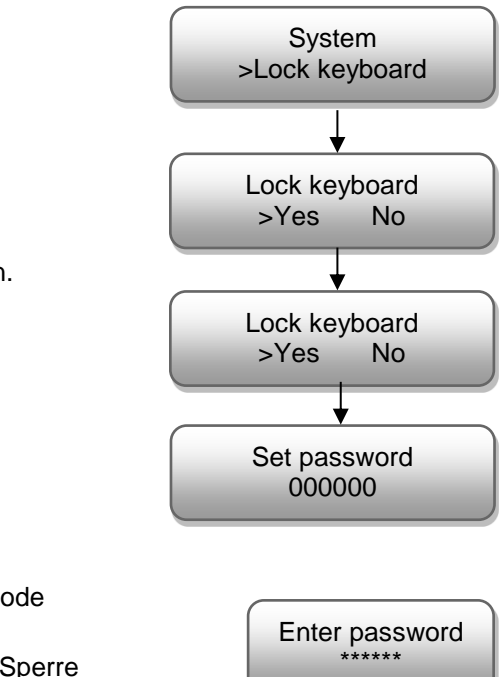

Nach dem Bestätigen mit "Yes" muss ein 6-stelliger Code eigegeben werden. Danach mit "Enter" bestätigen.

Die Sperre kann mit dem gewählten Code wieder aufgehoben werden. Wurde der Code vergessen, kann die Sperre mit dem Universal-Code > 005599 < aufgehoben werden.

### **6.6 Serial number**

Auslesen der Gerätenummer.

### **6.7 Version**

Software und Hardware Version

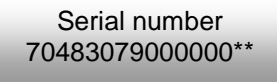

Encoder Modulator SW 0.02 HW 1.0 D

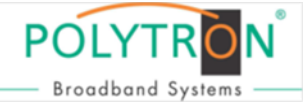

### **Mounting and safety instructions**

### *Before working on the base unit HDM 1 SL please read the following safety precautions carefully!*

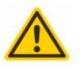

### **Attention**

The rated voltage stated on the device must correspond with the mains voltage.

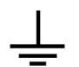

#### Grounding and potential equalization

Please establish grounding and perform potential equalization before initial startup. If not, the device could be damaged, a fire could be created or other dangers could arise.

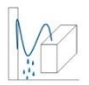

#### **Connection cable**

Always install the connection cables with a loop so that no condensed water can penetrate along the cable.

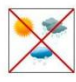

### **Select installation site**

Install only on a solid, plane and at most fire-resistant surface. Avoid strong magnetic fields in the surroundings. Too strong heat effect or accumulation of heat will have an adverse effect on the durability. Don't mount directly over or nearby heating systems, open fire sources or the like, where the device is exposed to heat radiation or oil vapours. Don't block the ventilation slots of devices fitted with fans, as this will cause heat to build up inside the devices and may cause fire. Free air circulation is absolutely necessary to permit the device to function properly. It's imperative to observe the mounting position!

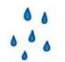

#### **Moisture**

Protect the device from high humidity, dripping and splashing water. If there is condensation, wait until the device is completely dry.

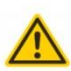

#### **Caution! Danger of life!**

According to the currently valid version of the standard DIN EN 60728-11 (VDE 0855-1) the satellite / antenna system must meet safety requirements concerning grounding and potential equalization.

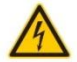

#### **Service works**

May be only done by authorized staff. Devices have to be switched off before starting any maintenance or service work.

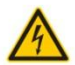

#### Thunderstorm

Do not carry out maintenance or repair work on the device due to higher risk of lightning strike.

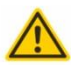

#### **Caution! Danger of life!**

Electrical fuses may only be replaced by authorised specialist persons. For the replacement of electric fuses, only same type and amperage have to be used.

### **Ambient temperature**

Should not be higher than 50 °C.

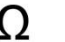

#### **Termination**

Not used receiver and trunk line outputs have to be terminated with 75 Ohm-resistors.

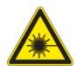

### Caution! Laser beam -> risk of accidents due to blinding!

Don't look into the laser beam or at direct reflexes of reflecting or polished surfaces. There is a danger of injury to the eves.

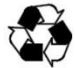

#### **Recycling**

All of our packaging materials (packaging, identification sheet, plastic foil and bag) are fully recyclable.

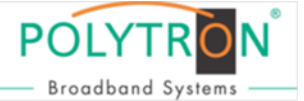

### **Precautions to ensure the electromagnetic compatibility (EMV)**

All covers and screws must tightly be fitted and should be tightly fastened. Contact feathers should not be oxidized or deformed.

The operator or end user is self-responsible for the lawful use of the equipment and when doubt arises must get legal advice about the terms of usage

- **NOTE** applies to technical requirements which must be taken into account to ensure a faultless function of the device/plant.
- **ATTENTION** refers to instructions which have to be adhered exactly to avoid damage or destruction of the device.
- **CAUTION** applies to instructions whose nonobservance doesn't exclude the endangering of persons.

At references to a component provided by a place number (e.g. figure 1/3) the reference corresponds to picture 1 place number 3

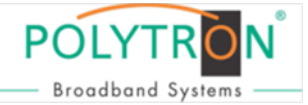

### **Description:**

Modulator for conversion of a HDMI signal into a DVB-S/S2 channel. The devices are wide range useable and can handle HDMI signals from set-top-boxes, PC/notebooks, cameras and DVD - players.

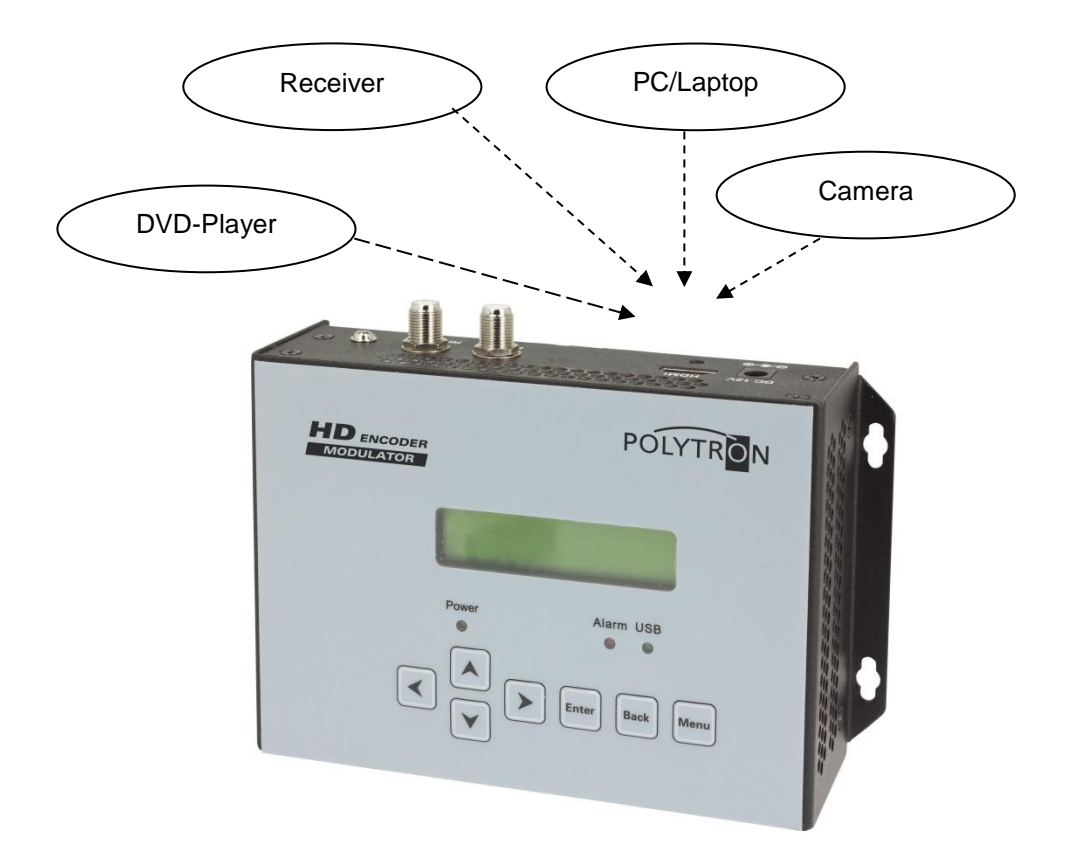

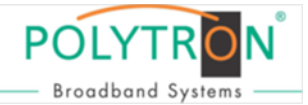

### **Display and Buttons**

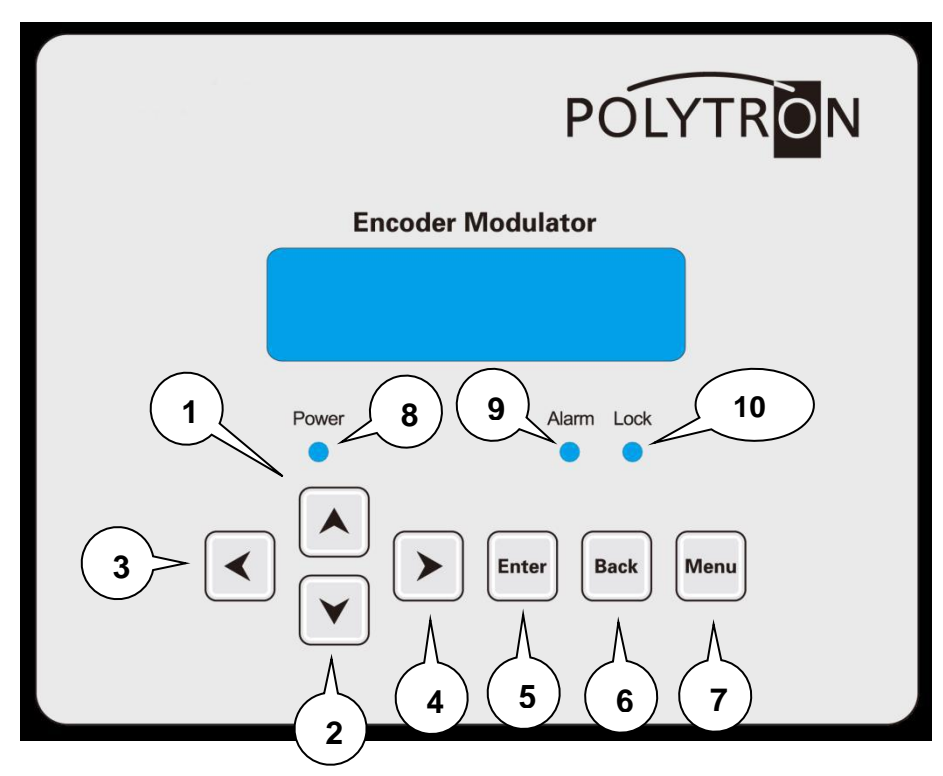

- 1 Button up in the menu
- 2 Button down in the menu
- 3 Button left in the menu
- 4 Button right in the menu
- 5 Button Enter (confirm selection)
- 6 Button Back (one step back in menu)
- 7 Button Menu (open and close menu)
- 8 Indicates Operating voltage
- 9 Indicates Alarm, if there is no signal
- 10 Indicates if there is a HDMI signal

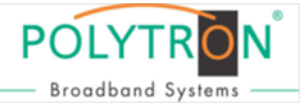

### **Connector**s:

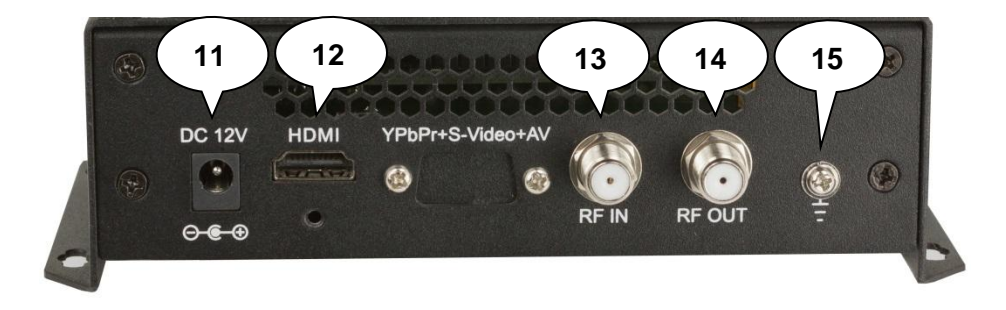

- 11 Input 12V-power supply (included)
- 12 HDMI input
- 13 Combining input (for external signal sources)
- 14 RF output
- 15 Grounding connection

### **Hand programming of the device:**

LCD Screen after switch on:

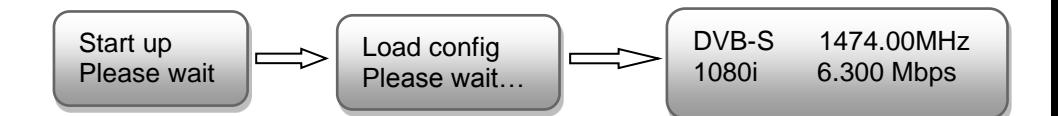

- 1. Shows the modulation of the output signal
- 2. Output frequency
- 3. Data rate of the output signal
- 4. Not relevant.

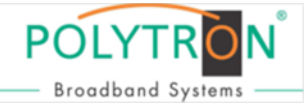

### **Over view Main menu:**

The main menu occurs after pushing the button "Menu".

Menu navigation by using arrow buttons.

Setting confirmation by "Enter".

One step back through pushing button "Back"

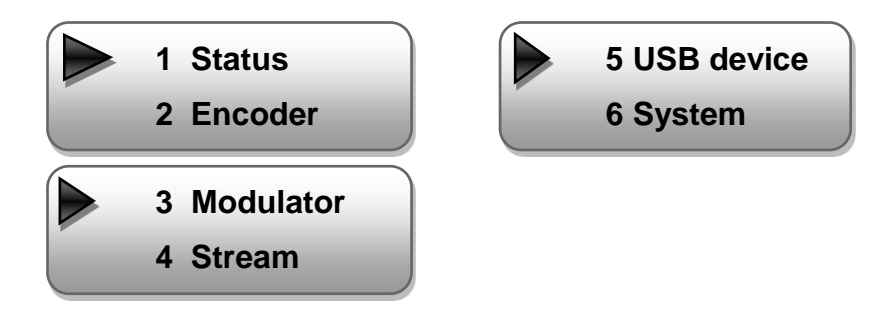

### **1. Status**

### **1. Alarm Status**

If there is no HDMI signal at the input, the menu point "Alarm Status" will be shown: "No video in" and the alarm indicator (9) turns on. This lights also red if a bit rate overflow occurs at the output.

### **1.2 Uptime**

Shows operating time since switch on.

### **2. Encoder**

### **2.1 Video:**

### **Select the Video-Parameter**

**Video In Status:** Shows if there is a signal detected

**Resolution:** Shows the resolution

**Video Bit Rate:** choose the video bitrate 1 up to 19,5 Mbps

### **Low Delay:**

Select: 50 up to 500 ms Standard: 300 ms

### **Rate Mode:**

Select: CBR, VBR Standard: CBR

### **H.264 Profile:**

Select: High, Main Standard: High

### **H.264 Level:**

Select: 3.0; 3.1; 3.2; 4.0; 4.1; 4.2 Standard: Level 4.0

Resolution unknown 1920 x 1080 50i

Video bitrate 12.000 Mbps

> Low Delay 300 ms

Rate mode \*CBR VBR

> Profile \*HIGH

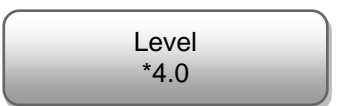

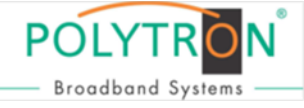

Not lock locked

## **POLYTE Broadband System**

### **2.2 Audio**

### **Adjustments Audio-Parameter**

### **Audio Bitrate:**

Select: 64,96,128,192,256,320,384 Kbps Standard: 256 Kbps

### **Audio Format:**

Select: Mpeg2, Mpeg2-AAC, Mpeg4-AAC Standard: Mpeg2

\*256 Kbps

Audio bitrate

Audio format \*Mpeg2

### **2.3 Program info**

### **Service name, Program name, Program number, EIT event:**

Select additional channel informations. The system creates automatically the default settings.

### **LCN, VCN, Video, Audio, PMT und PCR PID:**

The system creates automatically the default settings. The user has only to act, if the same PID's are in use.

### **Program output:**

Program switched on

Program switched off RF carrier still available. Program output \* Enable

Program output \* Disable

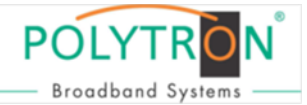

### **3. Modulator**

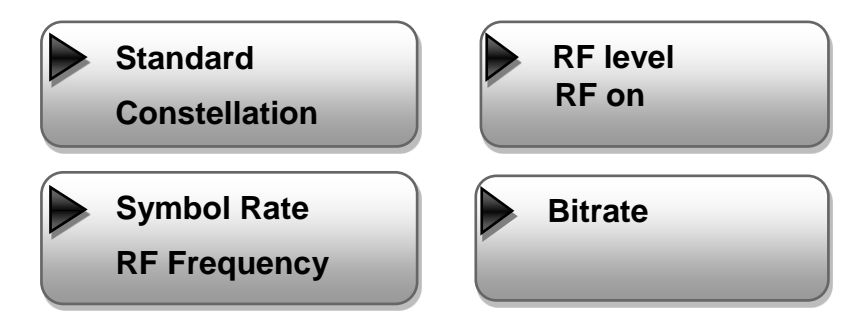

### **3.1 RF frequency:**

Select: 950 up to 1150 MHz Standard:

### **3.2 Symbol Rate:**

Select: 22000 up to 30000 Ksps Standard: 27500 Ksps

### **3.3 RF level:**

Level range -36 dBm up to -16 dBm Standard: -16 dBm  $-36$  dBm = 71 dBuV  $-30$  dBm = 79 dB $\mu$ V  $-25$  dBm = 84 dBuV  $-20$  dBm = 89 dBuV  $-16$  dBm = 91 dB $\mu$ V

### **3.4 RF on:**

HF Carrier on or off Standard: On

### **3.5 Modulation Mode**

Select: DVB-S, DVB-S2, DVB-S2 8PSK Standard: DVB-S

SAT frequency 950.000 MHz Symbol rate 27500 Ksps RF level -10.0 dBm RF on Off \*On

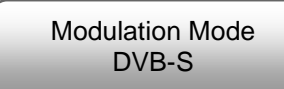

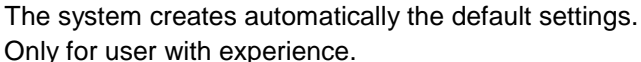

**Select : TSID, ONID, NIT, EIT, VCT**

Not active.

### 24

# **3.5 DVB-S FEC**

Select: 1/2, 2/3, 3/4, 5/6, 7/8, Standard: 7/8

### **3.6 DVB-S2 FEC**

Select: 1/2, 3/5, 2/3, 3/4, 4/5, 5/6, 8/9, 9/10 Standard: 1/2

### **3.7 DVB-S2 Pilot**

Select: On / OFF Standard: OFF

### **3.8 Roll Off**

Select l: On / OFF Standard: 0.35

### **3.9 Bitrate**

**4. Stream**

Displays the current encoding bitrate

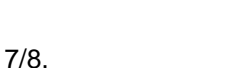

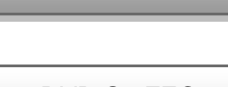

DVB-S FEC 7/8

DVB-S2 FEC 1/2

DVB-S2 Pilot OFF

> Roll Off 0.35

Bitrate (val/max) 14.515M / 38.015M

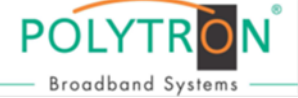

### **6. System**

### **6.1 Save config**

Select Yes or No.

### **6.2 Load saved CFG**

Load the last saved adjustments.

### **6.3 Factory Setting**

Restore the default settings

### **6.4 LCD time-out**

Switch of the display in the selected time. Select: 5, 10, 30, 45, 60, 90, 120 seconds Standard: 30 s

Load saved CFG ? Yes >No

Save config ? Yes >No

Reset all sets ? Yes >No

> LCD time-out \*30s

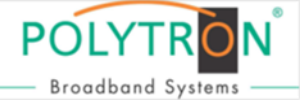

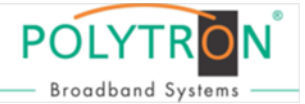

### **6.5 Lock keyboard**

Lock Keyboard

After confirm with ..Yes" a 6-digit code must be set. Confirm the code with "Enter".

To unlock please use the chosen code. If you forgot the code, please use the universal-Code > **005599** <.

### **6.6 Serial number**

### **6.7 Version**

Software and Hardware version

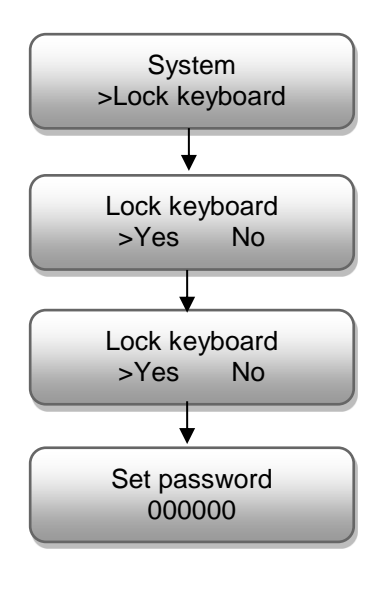

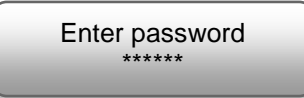

Serial number 70483079000000\*\*

Encoder Modulator SW 0.02 HW 1.0 D

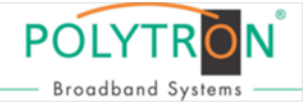

### **Technische Daten / Technical data:**

### **Eingang / Input**

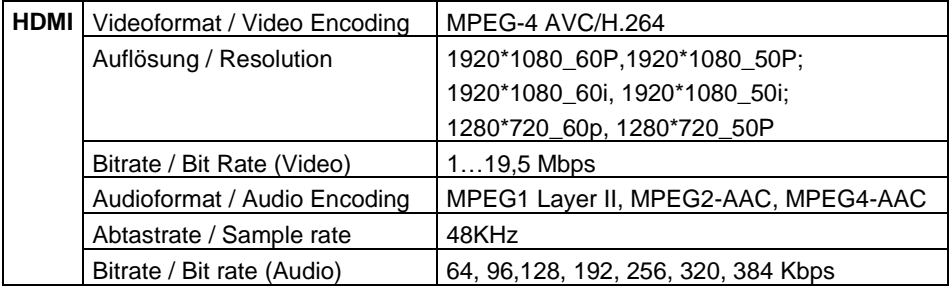

### **Ausgang / Output**

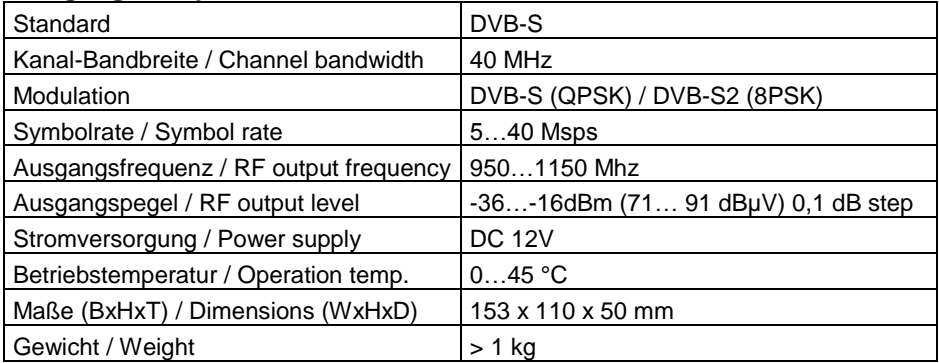

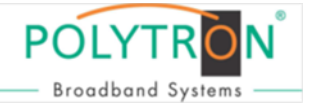

### **Polytron-Vertrieb GmbH**

Postfach 10 02 33 75313 Bad Wildbad

Zentrale/Bestellannahme H.Q. Order department  $+49$  (0) 70 81/1702 - 0

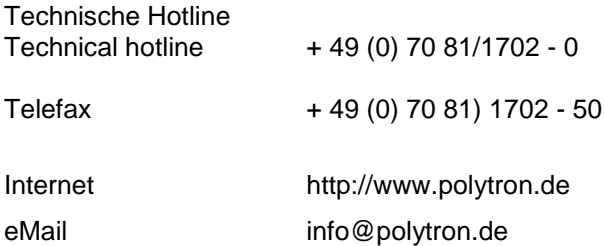

Technische Änderungen vorbehalten Subject to change without prior notice

### **Copyright © Polytron-Vertrieb GmbH**